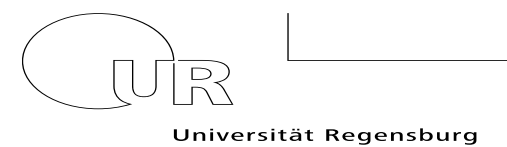

Prüfungssekretariat Chemie

Liebe Studierende,

- ➢ Die Anträge auf dieser Homepage können online ausgefüllt und signiert werden.
- ➢ Die Anträge wurden mit Foxit PDF Editor erstellt und können problemlos auch mit Adobe Acrobat Reader geöffnet und bearbeitet werden.
- ➢ Online signierte Anträge können nach dem Einfügen einer **digitalen ID** nicht mehr überarbeitet werden. Möchten Sie Änderungen an Ihren Eingaben vornehmen, müssen Sie die Signatur wieder entfernen (auf Signaturfeld mit rechter Maustaste klicken – "Signatur löschen" auswählen).
- ➢ Verwenden Sie zum Weiterleiten per Mail aus Sicherheitsgründen bitte ausschließlich Ihre vom Rechenzentrum der Universität zugewiesene Studierenden-Mail.

## Digitale ID:

Für die Online-Signatur, soll eine digitale ID verwendet werden. Eine digitale ID mit Foxit wird wie folgt eingefügt:

- 1. Reiter "Schützen"
- 2. "**Signieren und zertifizieren**" auswählen
- 3. "**Digitale IDs**" anklicken, dann ID hinzufügen und die E-Mail hinterlegen, Passwort vergeben – abspeichern.
- 4. Die digitale ID wird lokal auf Ihrem Desktop als pfx-Datei gespeichert.

Bei Adobe funktioniert die digitale ID ähnlich.

## Einfache Online-Signatur:

Den Scan einer Unterschrift (Bilddatei: Bmp, Gif, Tif, Jpg, Png, Ppm) einfügen, oder die Unterschrift mit dem Reiter **Foxit eSign** erstellen und einfügen verändert das PDF-Formular und der nachfolgende Empfänger kann die Formularfelder nicht mehr bearbeiten und ausfüllen. Bei Adobe erscheint sogar eine Fehlermeldung, die darauf hinweist, dass durch das Einfügen der Signatur, die anderen Felder nicht mehr bearbeitet werden können. **Bitte verwenden Sie daher diese Signatur nicht für Anträge, die an andere Empfänger weitergeleitet werden müssen!**

## Zertifizierte Online-Signatur:

Wer über eine zertifizierte Online-Signatur verfügt, kann diese verwenden.

## Zusendung mit Original-Unterschrift per Post oder E-Mail:

Alternativ können Sie die Anträge ausdrucken, mit Ihrer Originalunterschrift versehen und als Scan zurück an [pa.chemie@ur.de](mailto:pa.chemie@ur.de) weiterleiten, oder per Post [\(Link zu Anschrift PA\)](https://www.uni-regensburg.de/studium/pruefungsverwaltung/chemie/kontakt/index.html) senden.